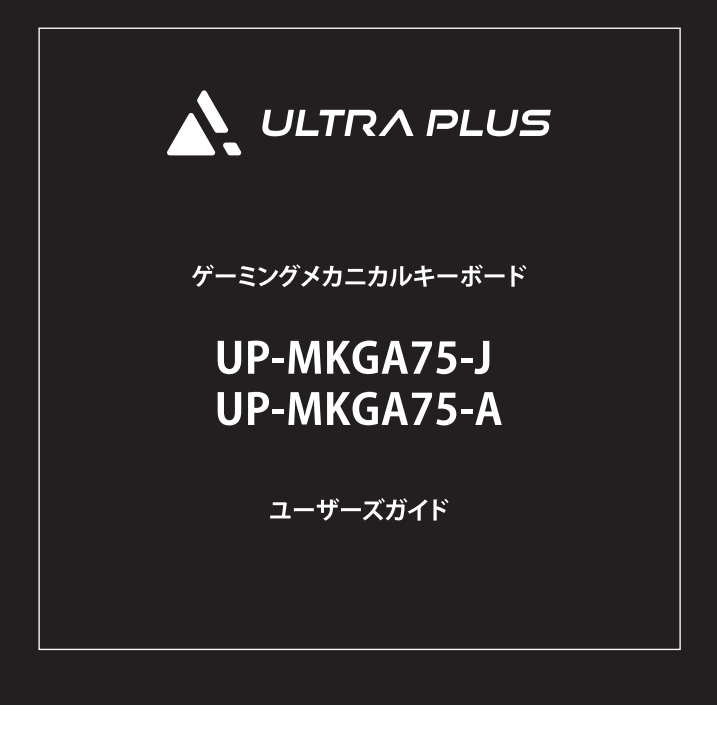

お買い上げありがとうございます。 ご使用の際には、必ず以下の記載事項をお守りください。

- ・ご使用の前に、必ず本書をよくお読みいただき、 内容をご理解いただいた上でご使用ください。
- ・別紙で追加情報が同梱されているときは、必ず参照してください。
- ・本書は保証書と一緒に、大切に保管してください。

## 安全上のご注意

本製品は非常に精密にできておりますので、お取り扱いに際しては十分注意してくだ  $\preceq \cup$ 

本製品のご使用に際しては、この「安全上のご注意」をよくお読みのうえ、正しくお使いください。 また、必要なときすぐ参昭できるように、太書を大切に保管しておいてください。

本書には、あなたや他の人々への危害や財産への損害を未然に防ぎ、本製品を安全にお使いいただく ために、守っていただきたい事項を示しています。

その表示と図記号の意味は次のようになっています。内容をよくご理解のうえ、本文をお読みください。

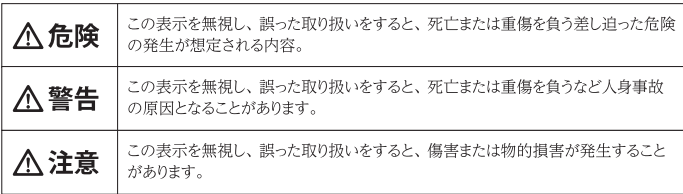

### 図記号の意味

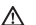

注意を促す記号 (記号の中や近くに警告内容が記載されています)

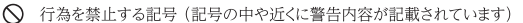

⋒ 行為を指示する記号 (記号の近くに指示内容が記載されています)

## 

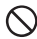

小さいお子様の手の届くところに置かないでください。

誤って口に入れたり、コード類が首に巻きつくなどすると大変危険です。

## 人 警告

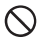

発煙、焦げ臭い匂いの発生などの異常状態のまま使用を続けると、感電、火災の原因になります。ただちに本体 に接続しているケーブルや機器を取り外してください。煙が出なくなってから販売店に修理を依頼してください。 内部に水などの液体が入った場合、異物が入った場合は、まず最初に本体に接続しているケーブルや機器をすべ て取り外して販売店にご連絡ください。そのまま使用を続けると、感電、火災の原因になります。

浴室等、湿気の多い場所では使用しないでください。感電、火災の原因になります。

本製品に水を入れたり、濡らしたりしないようにしてください。感雷、火災の原因になります。海岸や水辺での使用、 雨天、降雪中の使用には特にご注意ください。

本製品を落とす、ものをぶつけるなどの衝撃が加わった場合や本体外装を破損した場合は、本体に接続している ケーブルや機器をすべて取り外して販売店にご連絡ください。そのまま使用を続けると、感電、火災の原因になります。 本製品の上に、花瓶、コップ、植木鉢、化粧品や薬品の入った容器、アクセサリなどの小さな金属物等を置かないで ください。こぼれたり、中に入った場合、感電、火災の原因になります。

本製品をキーキャップ、キースイッチの交換以外で分解、改造をしないでください。感電、火災、破損の原因になります。

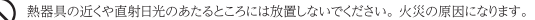

## **个注意**

### 設置について

調理台や加湿器のそばなど、油煙や湿気が当たる場所には置かないでください。感電、火災の原因になることが あります。

窓を閉め切った自動車の中や、直射日光が当たるところなど以上に温度が高くなる場所に放置しないでください。 本体外装や部品に悪い影響を与え、感雷、火災の原因になることがあります。

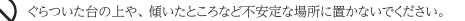

万が一の事故防止のため、すぐにケーブルを接続先の機器から取り外せるようにしてください。

お子様がむやみに手を触れないようご注意ください。怪我の原因になることがあります。

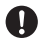

肌に合わないと感じた場合は、ただちに使用を中止してください。

### お手入れなど

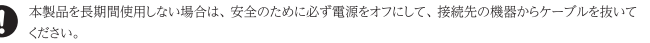

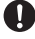

お手入れの際は、安全のためにケーブルを抜いてください。

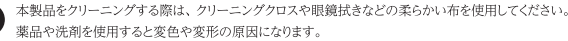

濡れた手でケーブルを抜き差ししないでください。感電の原因になることがあります。

ケーブルを抜くときは、ケーブルを引っ張らず必ずコネクター部をもって抜いてください。 ケーブルが傷つき、感電、火災の原因になることがあります。

## 使用上のご注音

本製品を使用中に発生したデータやプログラムの消失、または破損についての保証はいたしかねます。 定期的にバックアップを取るなどの対策をあらかじめ行ってください。

誤った使い方をしたり、故障などが発生してデータが消失、破損したときなど、バックアップがあれば 被害を最小限に抑えることができます。パックアップの作成を怠ったために、データを消失、破損した 場合、弊社はその責任を負いかねますのであらかじめご了承ください。

#### ■ 本製品で使用する雷波について

本製品は無線モード時に24GHz帯域の電波を使用します。本製品を使用する上で、無線局の免許 は必要ありませんが、以下の注意をご確認ください。

以下の近くでは使用しないでください。電波の干渉が発生する恐れがあります。

- 雷子| ハバノペースメーカー等の産業·科学·医療用機器など
- 工場の製造ライン等で使用されている移動体識別用の構内無線局 (免許を要する無線局)
- 特定小電力無線局 (免許を要しない無線局)

#### ■2.4GHz帯使用の無線機器について

この機器の使用周波数帯では、電子レンジ等の産業・科学・医療用機器等のほか工場の製造ライン 等で使用されている移動識別用の構内無線局(免許を要する無線局)及び特定小電力無線局 (免許を要しない無線局)が運用されています。

- この機器を使用する前に、近くで移動識別用の構内無線局及び特定小電力無線局が運営されて いないことを確認してください。
- 万一、この機器から移動体識別用の構内無線局に対して電波干渉の事例が発生した場合は、 速やかに電波の発射を停止した上、混信回避のための処置(例えば、パーティションの設置など) については、弊社テクニカルサポートへお問い合わせください。
- その他、この機器から移動体識別用の特定小電力無線局に対して電波干渉の事例が発生した 場合など、何かお困りのことが起きた場合は、弊社テクニカルサポートへお問い合わせください。

### ■ 良好な通信のために

- 他の機器とは、見通し距離の良い場所で通信してください。建物の構造や障害物によっては、 通信距離が短くなります。特に鉄筋コンクリートなどを挟むと通信できないことがあります。
- 電気製品 (AV機器、OA機器など) から2m以上離して通信してください。(特に電子レンジは 通信に影響を受けやすいので3m以上離してください。)正常に通信できなかったり、テレビ、 ラジオなどの場合は、受信障害になる場合があります。
- 無線機や放送局の近くで正常に通信ができない場合は、通信場所を変更してください。

#### ■ テレビ/ラジオを本製品の近くでは、できるだけ使用しないでください

● 雷磁波の影響によって、音声や映像にノイズが発生する場合があります。

#### ■ 間に鉄筋や金属およびコンクリートがあると通信できません

- 本製品で使用している電波は、通常の家屋で使用される木材やガラスなどは通過しますので、 部屋の壁に木材やガラスがあっても通信できます。 ただし、 鉄筋や金属及びコンクリートなどが 使用されている場合、電波は通過しません。部屋の壁にそれらが使用されている場合、通信する ことはできません。同様にフロア間でも、間に鉄筋や金属およびコンクリートなどが使用されてい ると通信できません。
- 本製品は電波を使用しているため、第三者に通信内容を傍受される可能性もありますので、 ご留音ください。

#### ■本製品の電池について

- 長時間の充電はしないでください。すぐに使用されない場合は、充電完了後に USB Type-A to Type-Cケーブルを抜いてください。
- 電池には寿命があります。使用状態によって異なりますが、約500回繰り返し充電できます。 十分に充電した電池で使用時間が著しく短くなってきたり、ご使用いただけない場合は、電池の 寿命です。弊社では電池の交換を行っておりませんので、新しい製品をご購入ください。なお、 電池の寿命は使用状態などによっても異なります。予めご了承ください。
- 奈雷は20℃~45℃の範囲で行ってください。また、放電は-20℃~60℃の範囲内で行ってくだ  $\approx$   $\sim$
- 雷池残量0の状態で長期間保管しないでください。 長期間保管する場合は、残量0から1時間程度充電した後保管してください。また、半年から 1年経過したら20分程度充電を行ってください。
- 電池は消耗品ですので、保証の対象にはなりません。
- 電池内のセルが破損した場合、深刻な事故が起きる可能性があります。 電解液の臭いがする、 電解液が漏れているなどの異常があった場合は、絶対に使用しないでください。また、発火する 恐れがあるため火気から遠ざけてください。

## 同梱品

本製品のパッケージの内容は、以下のとおりです。 お買い上げのパッケージに次のものが同梱されていない場合は、販売店までご連絡 ください。

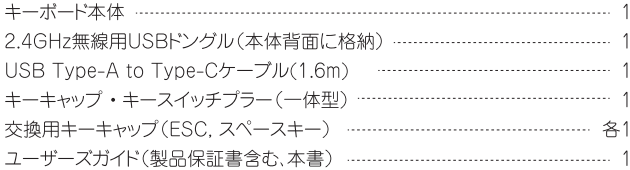

## 仕様

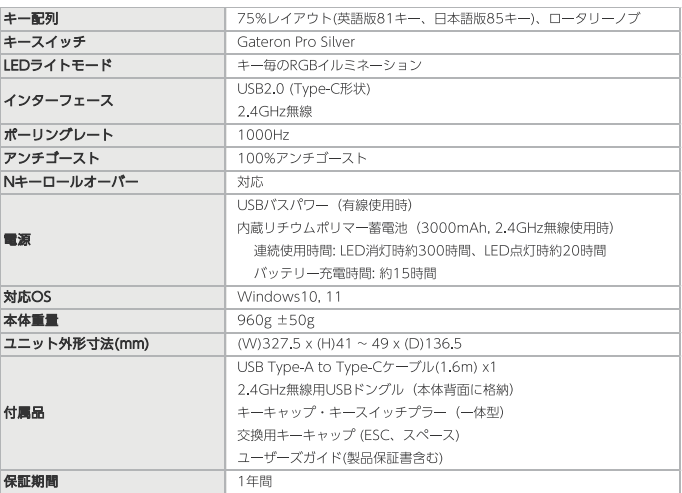

# 各部の名称と主な機能

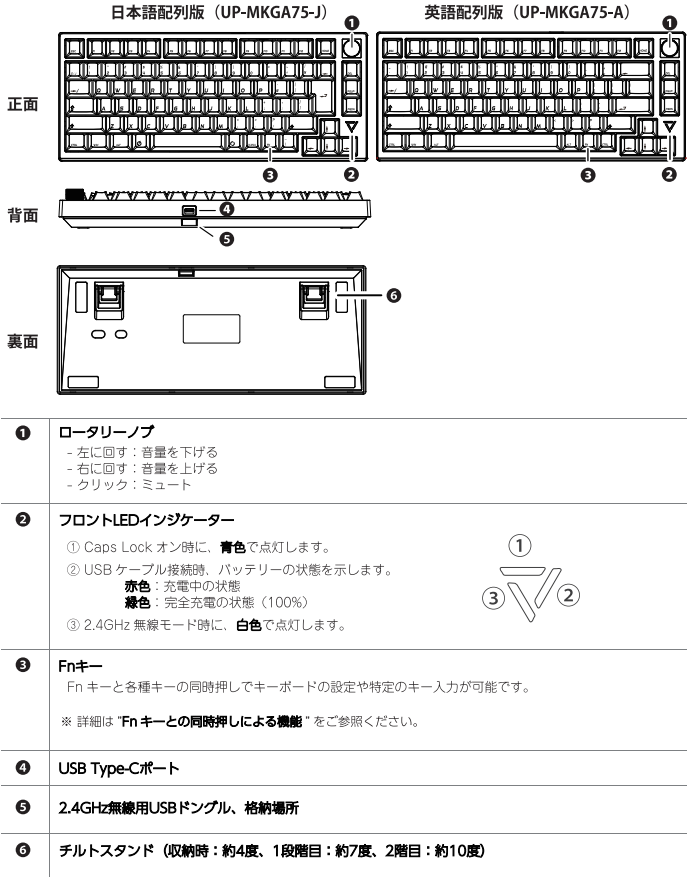

## 接続方法

## バッテリー充電方法

① 付属のUSB Type-A to Type-Cケーブルで、キーボードとUSB給電機器 を接続します。

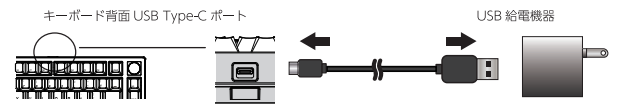

② 充電中は、キーボード正面のインジケーター右側が赤色に光り ます。満充電の状態になると緑色に光ります。

### 2.4GHz無線接続モード

①スペースキーを付属のキーキャッププラーで外します。

スペースキーは片方ずつ丁寧に外してください。 無理やり引き抜くと、スタビライザーやキーキャップが破損する恐れがあります。

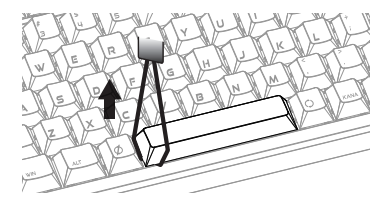

2 雷源スイッチを右へスライドするとキーボードのバッテリーがONになり、 無線モードで動作します。

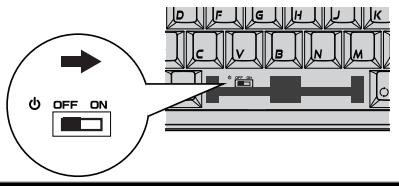

3 キーボード背面に格納されている2.4GHz無線用USBドングルを、パソコンへ 接続します。

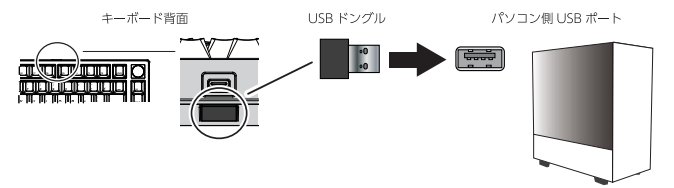

- ④ 接続が完了すると、 キーボード正面のインジケーター左側が 白色に光ります。
	- HINT バッテリーの残量が少なくなると、FN キーが点滅します。  $\frac{1}{2}$ 前ページ「パッテリー充雷方法」を参照して充雷してください。

HINT 一定時間入力を行わなかった場合、キーボードは自動的にスリープに入ります。 スリープまでの時間は、後述の Windows 専用ソフトウェアで変更が可能です。

長期間使用しない場合は、①、②と同じ手順でバッテリーを OFF にしてください。

### 有線接続モード

① 付属のUSB Tvpe-A to Tvpe-Cケーブルで、 キーボードとパソコンを接続します。

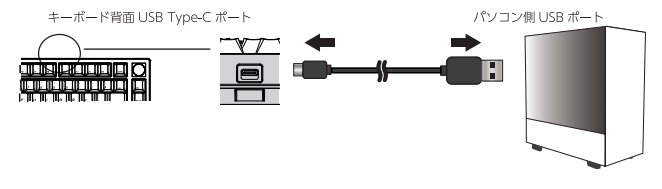

2 Fn + Tabを押して有線モードへ切り替えます。

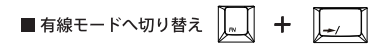

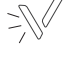

### 有線モードと2.4GHz無線接続モードの切り替え

● 有線モードから24GHz 無線モードへの切り替えは、FN +Rを押します。

■無線モードへ切り替え |||| + ||||

● 2.4GHz 無線モードから有線モードへの切り替えは、FN + Tab を押します。

■ 有線モードへ切り替え | | | | | | | | | | | |

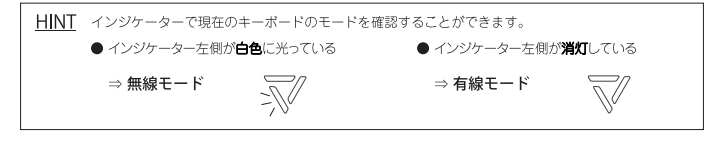

HINT 24GHz 無線モードの場合でも、24GHz 無線用USB ドングルをパソコンへ接続し、 キーボードとパソコンを USB Tvpe-A to Tvpe-C ケーブルで接続すると、 バッテリーを充電したままキーボードを使用することができます。 キーボード背面 パソコン側USBポート

### Windows側の設定 ※ 英語配列版 (UP-MKGA75-A) のみ

Windows 以下の手順で Windows の設定を英語キーボードへ変更します。

※ Windows 10 の設定例

① 設定 > 時刻と言語 > 言語 > 日本語をクリック > オプション > ハードウェア キーボードレイアウト > レイアウトを変更する

② 英語キーボード (101/102) キーを選択し、再起動します。

## FNキーとの同時押しによる機能

### FN キーとの同時押しで、キーボードの設定を変更したり、特定のキーを入力するこ とができます。

※ 画像は英語配列版 (UP-MKGA75-A) です。 ※キーキャップに同時押しキーの印字はされていません。予めご了承ください。

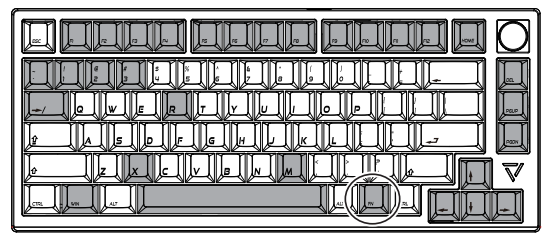

#### 有線・無線モード切り替え

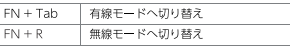

#### LED

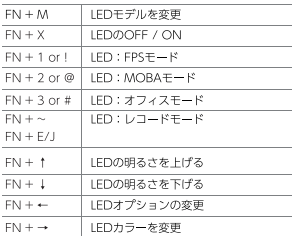

#### メディアコントロール

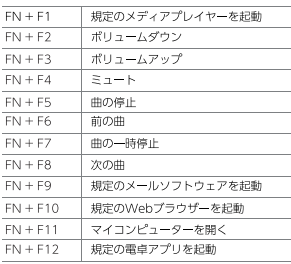

#### 基本機能

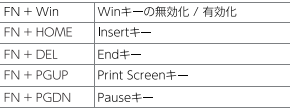

#### リセット

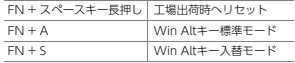

## Windows専用ソフトウェアのインストール

## ソフトウェアのダウンロード

下記の URL または QR コードから Web サイトヘアクセスしていただき、 ソフトウェアをダウンロードしてください。

**ITRE** https://www.princeton.co.in/support/driver.software/upmkga75.software.html

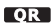

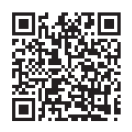

HINT ソフトウェアの導入は必須ではありませんが、製品をより便利に使用することができます。

## ソフトウェアのインストール

"UP Gaming Kevboard setuplexe"をダブルクリックして、画面の指示に従い インストールしてください。

## ソフトウェアの起動

インストールが完了するとデスクトップにアイコンが 追加されます。デスクトップのアイコンを ダブルクリックしてソフトウェアを起動します。

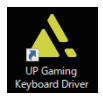

### ソフトウェアの主な機能

それぞれのキーに対して、ホットキー、マクロ、メディアキー、 ●メイン マウスポタンを割り当てることができます。 (キー割り当て) また、FN キー同時押し時のキー割り当ても可能です。

●バックライト LED ライトのモデルや色、速度などを設定することができます。 また、2.4GHz 無線時(バッテリー駆動時)に、 キーボードが (LED ライト設定) スリープするまでの時間を変更することができます。

- ●マクロ 一連の入力パターンをまとめて実行する、マクロを作成できます。 作成したマクロはキー割り当てすることで任意のキーから 実行することができます。
- ソフトウェア・ファームウェアのアップデートや ● サポート 言語を変更することができます。

## キーキャップの交換方法

付属のキーキャッププラーで、Cherry MX スイッチ対応のキーキャップを 交換することができます。

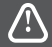

キーキャップはゆっくりと丁寧に外してください。 無理やり引き抜くと、スタビライザーやキーキャップが破損する恐れがあります。

① キーキャッププラーの金具をキーの両端 に引っ掛けたあとに引き抜いてください。 横幅が長いキー (シフトキーやスペースキーなど) は、片側ずつ引き抜いてください。

② 交換用のキーキャップをキースイッチの 軸(十字)に合わせて、押し込んでください。

## キースイッチの交換方法

Cherry MX スタイル (3pin または 5pin) のキースイッチ交換に対応しています。

交換の際、基板に負荷をかけたり無理な力を加えると破損する恐れがあるためご注意ください。 キースイッチの交換可能回数はソケット毎に約100回程度となります。

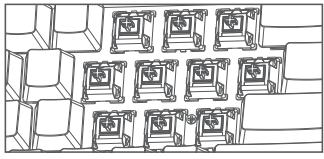

① キーキャップを外してキースイッチが見えるように しておきます。

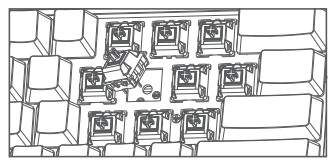

3) 交換用のキースイッチのピンと基板上のソケット 穴の位置を確認します。※本製品のソケット穴は下側です。 キースイッチのピンが真っ直ぐになっていることを 確認し、折れ曲がっている場合はピンセットなどで 修正してください。

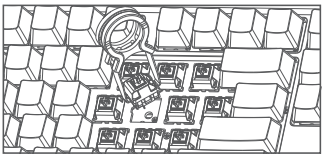

② 付属のキースイッチプラーをキースイッチの上下の ツメに引っ掛けたあとに引き抜きます。

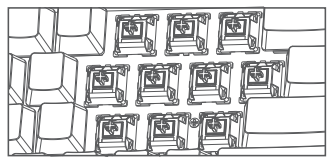

- ④ キースイッチを押し込みます。
- ※保証を受ける際に必要になりますので、元のキースイッチ・ キーキャップは大切に保管しておいてください。

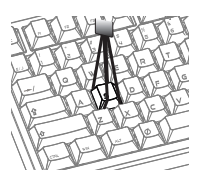

### 製品保証規定

## 保証期間: 1年間保証

- お買い上げいただいた製品が、取扱説明書に従った正堂な使用状態で万一故障した場合に、本保証規定に従い無料 にて故暗の修理をいたします。
- ●修理の際には製品とご購入日が確認できる(レシート等)をご提示または添付の上、ご依頼ください。
- 保証期間内であっても、次の場合は有償修理となります。
	- 1) ご購入履歴が確認できない場合
	- 2) ご購入履歴に改ざん等が認められた場合。
	- 3) 弊社もしくは弊社指定保守会社以外での修理 調整 改造 部品交換に起因する故障及び損傷。
	- 4) 接続している他の機器に起因して生じた故障及び損傷。
	- 5) お買い上げ後の輸送や移動による落下、水などの液体こぼれ、水没等不適当なお取り扱い、または 使用上の誤りにより生じた故障および損傷。
	- 6) 火災、地震、水害、塩害、落雷、その他天地異変、異常電圧などにより生じた故障及び損傷。
	- 7) 寿命を有する部品や消耗品(バッテリー、乾電池など)の自然摩耗、摩耗、劣化等による場合。
	- 8) 製品付属のキースイッチ・キーキャップを紛失した場合。

● 本保証は、日本国内においてのみ有効です。(This warranty is valid only in Japan)

● 故障品送付の際、弊社までの送料はお客様のご負担となりますことを予めご了承ください。 修理完了品または代替品 をご指定の場所にご送付させていただきます。

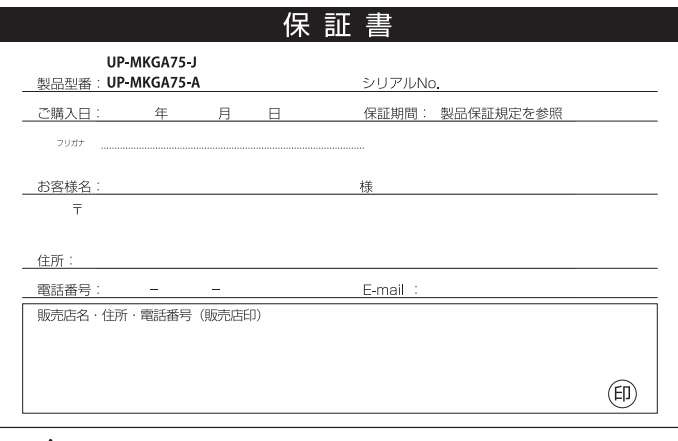

PRINCETON

### 製品保証に関して

- ・万一、正常な使用状態において製品のご購入から1年以内に製品が故障した場合は、弊社による故障の原因等の確認完了後、修理 / 製品交換対応 させていただきます。
- ・修理/製品交換の有償無償の判断につきましては、弊社または弊社指定の保守会社により行わせていただきます。
- ・保証の対象となる部分は製品部分のみで、添付品や消耗品は保証対象より除外とさせていただきます。
- ・本製品の故障また仕様によって生じた損害については、保証の範囲外となり、直接的・間接的関わず、整社は一切の責任を負いかねますので、予め ご了承ください。
- ・整社は商品どうしの互換性問題やある特定用途での動作不良や欠陥などの不正確な問題に関する正確性や完全性については、默示的にも明示的に もいかなる保証も行っておらず、互換性問題や特定用途での動作不良等により発生する障害、損害、損失等について一切の責任を負いません。
- ・一度ご購入いただいた商品は、弊社にて商品自体の不良が確認されない限り、返品または交換はできません。対応機種間違いによる返品はできません ので予めご了承ください。
- 保証期間内であっても、次の場合は保証対象外となり有償修理となります。
- ・ご購入履歴が確認できない場合。
- ・保証書のご提示が無い場合。または記入漏れ、改ざん等が認められた場合。 ・お客様の書に帰すべき事由により生じた機能に影響のない外観上の
- ・取扱説明書記載の動作条件からだに機器設置措置を満足していかい場合。
- ・弊社もしくは弊社指定の保守会社以外での修理、調整、改造、部品交換に 紀団した故障および措御。
- ・設備、環境の不備等、使用方法および、注意事項に反するお取り扱いに よって生じた故障および損傷。
- ・お客様が独自にインストールされたソフトウェアに起因して生じた故障および 損傷。
- ・お客様の故意または重過失により生じた故障および損傷。
- 坦保.
- · 接続している他の機器に記聞して生じた故障お上び措御。
- · お買い上げ後の輸送や移動による落下、水かどの液体こぼれ、 水没等不適当なお取り扱い、または使用の誤りにより生じた故障およ 788848.
- ・火災、地震、水害、塩害、落雷、その他天変地異、異常電圧など により生じた故障および損傷。
- ・オークションなどの個人取引や中古品として製品を入手した場合。
- 保証期間内であっても、次の場合は有償 / 無償問わず一切の保証はありません。
- · 盗難された場合。
- · 紛失した場合。
- ■お買い上げ製品の故職もLくは動作不具合により、その製品を使用したことにより生じた直接、間接の撮客、HDD等記憶媒体・記憶装置に記憶 されたデータ、プログラムならびに設定内容の消失、破損、変更等により生じる損害、逸失利益、ダウンタイム(機能停止期間)、顧客からの信 用専失による損害、設備および財産の損害、設備等の交換費用、お客様および関係する第三者の製品を含むシステムのデータ、プログラム、ま たはそれらを修復する際に生じる費用(人件費、交通費、復旧費)等、一切の損害につき弊社は、その責任を負いません。また、限定保証の明 記がされていない場合であっても、弊社は、契約上または法律上の一切の責任を負いかねます。
- ■弊社は、製品を運用・使用した結果生じるあらゆる影響につき、一切の責任を負いかねますので予めご了承ください。
- 消費者契約法等により弊社が賠償責任を負うこととなる場合、弊社はお客様が購入された弊社製品などの価格相当額を超えて賠償責任を負うも のではありません。

### 製品修理に関して

- ・保証期間内の修理は、弊社テクニカルサポートまでご連絡いただいた後、故障品を弊社まで送付していただきます。故障品送付の際、弊社までの送料 はお客様のご負担となりますことを予めご了承ください。修理完了品または代替品をご指定の場所にご送付させていただきます。
- ・動作確認作業中および修理中の代替品・商品貸し出し等はいかなる場合においても一切行っておりません。
- ・お客様に商品が到着した日から1週間以内に、お客様より弊社に対して初期不良の申請があった場合で、なおかつ弊社側の認定がなされた場合にのみ 初期不良品として、正常品もしくは新品との交換をさせていただきます。その際はご購入時の梱包、箱、保証書などの付属品等が全て揃っていることが 条件となります。
- ・製造終了等の理由により交換商品が入手不可能な場合には同等品との交換となります。
- ・お客様の設定、接続等のミスであった場合、また製品の不良とは認められない場合は、技術料およびチェック料をいただく場合がございますので予めご 了承ください。
- ・サポートスタッフの指示無く、お客様の判断により製品をご送付いただいた場合で、症状の再現性が見られない場合、および製品仕様の範囲内と判断 された場合、技術手数料を請求させていただく場合がございますので予めご了承ください。
- ・故障品送付の際は、キースイッチ・キーキャップはご購入時の状態に戻してください。また、互換スイッチ等の社外品は同梱しないようご注意ください。

### 製品/お問い合わせに関して

■ テクニカルサポート・商品および保証に関するお問い合わせ先

#### Webからのお問い合わせ

URL https://www.princeton.co.jp/support/contacts

#### 株式会社プリンストン テクニカルサポート

**MTH** 03-6670-6848 ※ つながらない場合は、Webからのお問い合わせもご利用ください。 受付:月曜日~金曜日の 9:00 ~ 12:00、 13:00 ~ 17:00 (祝祭日および弊社指定休業日を除く)